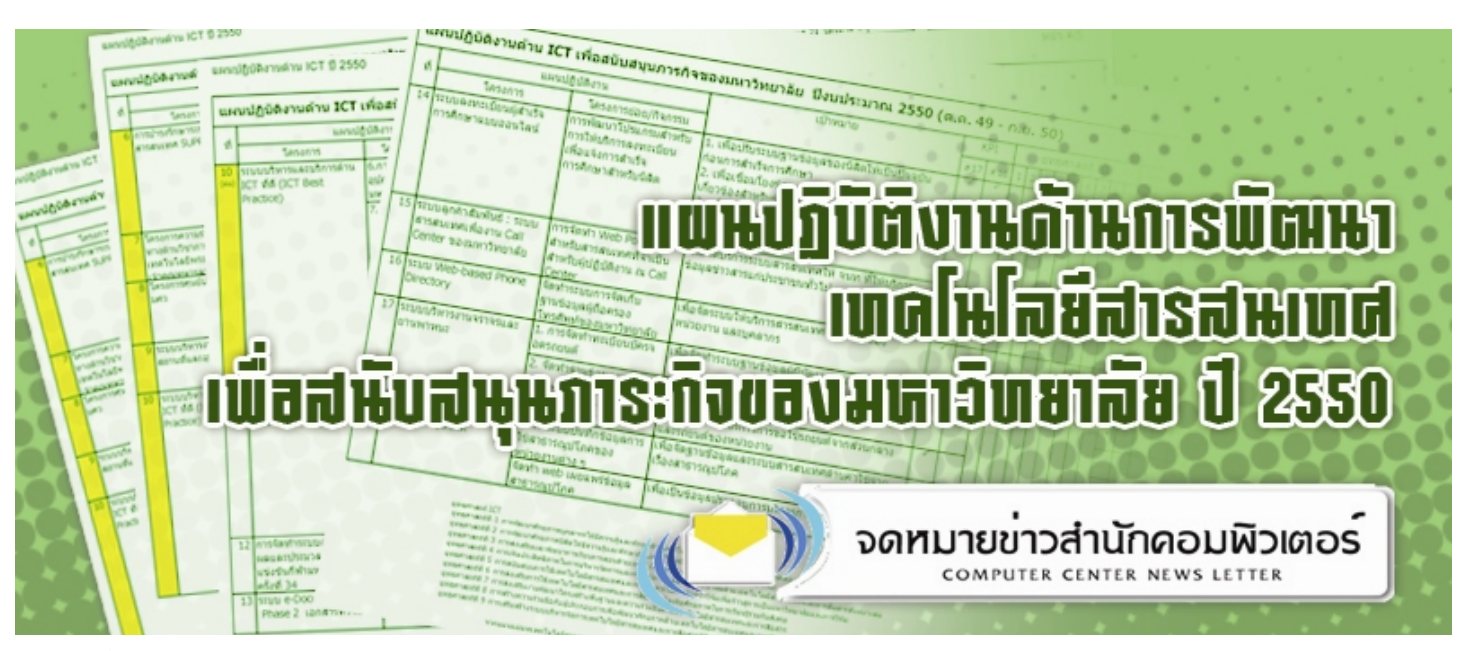

#### **ปที่ 11 ฉบับ 2 ประจําเดือนกุมภาพันธ 2550 ISSN 0858-9327**

# บันทึกจากผูอานวยการ ํ

งานกีฬามหาวิทยาลัยแหงประเทศไทย ครั้งที่ 34 ผ่านพ้นไปด้วยภาพความทรงจำ<br>ครั้งที่ 34 ผ่านพ้นไปด้วยภาพความทรงจำ ที่ดีของการทํางานรวมกัน โดยเฉพาะใน ฝายรายงานผลและประมวลผล ซึ่งสํานัก คอมพิวเตอรรับบทบาทนี้ ไดแสดงใหเห็น ถึงการรวมพลังกับคย่างเต็มร้อยเพื่อ ้มหาวิทยาลัยของเรา ยังคงตราตรึงอย่ในใจ ของดิฉันและอีกหลายๆ คนไปอีกนาน

เสร็จจากงานกีฬาฯ ก็มาลุยงานพัฒนา ICT ให้แก่มหาวิทยาลัยกับต่อ ขณะนี้ได้จัด ประชุมวิเคราะหโครงการตาง ๆ ของป 2549 พร้อมทั้งได้หารือกับผู้บริหารและ หนวยงานที่เกี่ยวของเพื่อจัดทําแผนปฏิบัติ งานด้าน ICT เพื่อสนับสนุนภารกิจของ มหาวิทยาลัย ปี 2550 ซึ่งจะนำเสนอต่อที่ ประชุมผูบริหารตามลําดับตอไป

ไดมีโอกาสไปเยี่ยมสํานักงานอธิการบดี เปนครั้งที่ 2 เพื่อหารือแนวทางการพัฒนา ้ระบบ ICT ในปี 2550 นี้ เป็นที่น่าดีใจ อยางมากเพราะมีบุคลากรมาประชุม รวมกันมากเกินความคาดหมาย ซึ่งแสดง ใหเห็นถึงพลังและความตั้งใจอยางดียิ่ง

# เดนในฉบับ

- $\bullet$  แผนปฏิบัติงานด้านการพัฒนา ICT เพื่อ สนับสนุนภารกิจของมหาวิทยาลัย ปี 2550
- คติประจำใจ ข้าราชการดีเด่น
- แนะนําบริการใหม "การใชงาน ฐานข้อมูลห้องสมุดจากภายนอก

#### **ขาวและกิจกรรม**

 $\bullet$  6 และ 13 กุมภาพันธ์ 2550 สํานักคอมพิวเตอรไดสงบุคลากรฝายระบบ สารสนเทศเข้าร่วมพังบรรยายเรื่อง "หลักการและแนวคิด Data Mining" ซึ่งเปน ศาสตรที่เปนเครื่องมือในการคนหาความรู จากฐานข้อมูล (Knowledge Discovery from Database–KDD) และมีการประยุกตใช งานในดานตาง ๆ มากมาย บรรยายโดย ผู้ช่วยศาสตราจารย์ ดร.สณี รักษาเกียรติศักดิ์ และบรรยายพร้อมสาธิตการใช้ software Weka (ซึ่งเปน Open Source Software) โดยผู้ช่วยศาตราจารย์ ดร. กรุง สินอภิรมย์สราณ จัดโดย คณะวิทยาศาสตร์ มหาวิทยาลัย

 $• 11-18$  กุมภาพันธ์ 2550

ศรีนครินทรวิโรฒ

ผู้ช่วยศาสตราจารย์ ดร.ศิรินุช เทียนรุ่งโรจน์ ผูอํานวยการสํานักคอมพิวเตอรไดเขารวม ดูงานและสัมมนาวิชาการในงาน Alcatel-Lucent Forum 2007 ณ กรุงปารีส ประเทศ ฝรั่งเศส จัดโดย บริษัท อัลคาเทลฯ

● 22 กุมภาพันธ์ 2550

สํานักคอมพิวเตอรไดสงบุคลากรฝายระบบ คอมพิวเตอรและเครือขายเขารวมสัมมนา เรื่อง Teach Net and MSDN Ready for a new day ณ โรงแรมแชงกรี-ลา กรุงเทพฯ

• 28 กมภาพันธ์ 2550

ตามที่มหาวิทยาลัยศรีนครินทรวิโรฒ โดย สำนักคอมพิวเตอร์ และสถาบันเทคโนโลยี

พระจอมเกล้าเจ้าคุณทหารลาดกระบัง โดย สํานักวิจัยและบริการคอมพิวเตอรไดตกลง ความรวมมือทางวิชาการ เมื่อวันที่ 12 ้มกราคม 2550 นั้น และได้กำหนดรายชื่อผู้ ประสานงานประจำโครงการในเบื้องต้น ดังนั้นเมื่อวันพุธที่ 28 กุมภาพันธ 2550 เวลา 9.30 น. ไดมีการประชุมหารือความรวมมือ และแลกเปลี่ยนการสาธิตระบบคอมพิวเตอร ณ หองประชุม อาคารสํานักวิจัยและบริการ คอมพิวเตอร สถาบันเทคโนโลยีพระจอม เกลาเจาคุณทหารลาดกระบัง

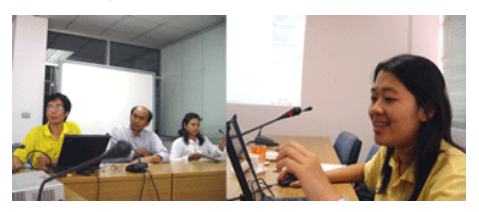

# เชิญชวน ยื่นแบบภาษีผานอินเทอรเน็ต

ตามที่สรรพากรไดกําหนดใหผูมีเงินไดที่มี หน้าที่ยื่นแบบแสดงรายการภาษีเงินได้ บุคคล ธรรมดา สามารถยื่นผานอินเทอรเน็ตได ตั้งแตวันที่ 1 ม.ค. 50 ถึง วันที่ 2 เม.ย. 50 นั้น

้สำนักคอมพิวเตอร์ได้จัดทำลิงค์ "ยื่นแบบ ผานอินเทอรเน็ต" เพื่ออํานวยความสะดวกแก ชาว มศว จะอยู่ด้านล่างซ้ายมือของเว็บไซต์ ของมหาวิทยาลัยhttp://www.swu.ac.th

ยิ่นแบบพ่านอินเทอร์เน็ต

# เกร็ดความ<u>รู้</u>ไอที

#### **ตอน 3 : เมื่อความลับถูกเปดเผย**

เมื่อเราล็อกอินเข้าใช้บริการเว็บไซต์ที่เป็น สมาชิกอยู จะมีหนาตางปรากฏขึ้นถามวาจะ ให้จดจำชื่อผ้ใช้และรหัสผ่านหรือไม่ ซึ่งถ้า กําหนดใหจดจํา ครั้งถัดไปที่ใชบริการเพียงแต ปอนชื่อเทานั้น โปรแกรมจะเติมรหัสผาน ใหอัตโนมัติหรือในกรณีการกรอกขอมูลลงบน แบบฟอรมของเว็บไซตระบบจะแสดงรายการ ที่เคยปอนขึ้นมาทันทีซึ่งเปนความฉลาดอยาง ้มาก แต่ความสามารถนี้ทำให้ผู้อื่นที่มาใช้งาน ที่คอมพิวเตอรเครื่องนี้สามารถเขาถึงขอมูลใน เว็บที่เราเปนสมาชิกไดทันทีโดยไมตองรู ร หัส ผานเชน กัน วัน นี้ผมมีวิธียกเลิก ความสามารถนี้มาฝากครับ

- ขั้นแรกใหเปดโปรแกรม Internet Explorer
- คลิกที่เมนู Tools -> Internet Options
- คลิกเลือกที่แท็บ Content
- แลวคลิกที่ปุม Auto Complete …
- ที่ดานลางของกรอบ Personal Information ใหนําเครื่องหมายถูก หนาขอความ User names and passwords on forms ออก
- คลิกที่ปุม Clear Forms 1 ครั้ง
- คลิกที่ปุม Clear Passwords 1 ครั้ง
- $\bullet$  คลิกที่ป่ม OK

ชองโหวอีกจุดหนึ่งคือเมื่อเปดใชงานเครื่อง คอมพิวเตอร โปรแกรมจะเขาสูหนาจอของ วินโดรวทันที โดยไมถามชื่อผูใชและรหัสผาน ซึ่งการทํางานลักษณะนี้เรียกวา Auto Logon หากต้องการป้องกันผู้อื่นใช้งานเครื่องก่อน ไดรับอนุญาตก็ทําตามนี้นะครับ

- คลิกปุม Start -> Run
- พิมพ์ control userpasswords2 และ กด Enter
- จะปรากฎหน้าต่าง User Account ขึ้นมา คลิกให้ปรากฏเครื่องหมายถูกที่ ชอง Users must enter a username and password
- $\bullet$  คลิกที่ปุ่ม OK

้แค่นี้ก็เรียบร้อยครับ ความลับก็ยังคงลับอย่ ปลอดภัยไรกังวล สวัสดีครับ

ไพโรจน์ ผาสุวรรณ์ ...

### **โครงการบริการวิชาการดาน คอมพิวเตอรครั้งที่ 58**

สํานักคอมพิวเตอรไดจัดโครงการบริการ วิชาการด้านคอมพิวเตอร์ ครั้งที่ 58 ระหว่าง วันที่ 1 ธันวาคม 2549 - วันที่ 28 กุมภาพันธ 2550 ให้แก่ คณาจารย์ บุคลากร และนิสิต ของมหาวิทยาลัย สรุปผลการดําเนินการดังนี้

- จํานวนหลักสูตรในโครงการ 16 หลักสูตร
	- เปดอบรม จานวน ํ 15 หลักสูตร
	- ปดอบรม จํานวน 1 หลักสูตร
- จํานวนผูมาสมัครอบรม 326 คน
	- ผูเขารับการอบรม จํานวน 199 คน
	- ผูไมเขารับการอบรม จํานวน 127 คน

### **หลักสูตรที่มีผูเขาอบรมสูงสุด 5 อันดับแรก**

- 1. การจัดรูปแบบการพิมพรายงาน
- 2. การทำไปรษณีผนวก
- 3. การพัฒนาเว็บไซตดวยโปรแกรม Zope/ZMS
- 4. การวิเคราะหขอมูลทางสถิติโดยใช โปรแกรมสําเร็จรูป SPSS
- 5. การสรางกราฟค ดว ย Adobe Photoshop

#### **หลักสูตรใหมที่ไดรับความสนใจ**

- เทคนิคการสราง 2D Animation for Presentation
- เทคนิคการสราง 3D Animation for Presentation
- ระบบวางแผนการตัดตอภาพและเสียง (Post Production VDO System Planning)

ในปการศึกษา 2550 สํานักคอมพิวเตอร กําลังปรับปรุงหลักสูตรใหมสําหรับโครงการ บริการวิชาการด้านคอมพิวเตอร์ และพัฒนา ี่สื่อการอบรม เพื่อให้อาจารย์ บคลากร และ นิสิตสามารถเรียนรูไดดวยตนเอง และยังมี โครงการพัฒนา Competency ดาน ICT ใหกับบุคลากรมหาวิทยาลัย สําหรับสาย บริหาร สายวิชาการ และบุคลากรใหม่ เป็นต้น

ี่ ติดตามรายละเอียด ได้ที่นี่

#### **ขาราชการพลเรือนดีเดน ประจําปพ.ศ.2549**

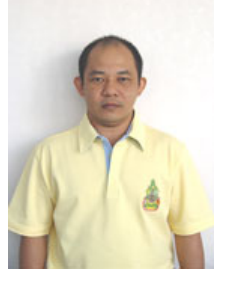

นายดิเรกอึ้งตระกูล พนักงานเครื่องคอมพิวเตอร 5 (หัวหน้าฝ่ายปฏิบัติการและบริการ)

ได้รับคัดเลือกเป็นข้าราชการพลเรือนดีเด่น ของสํานักคอมพิวเตอร (28 ธ.ค.2549) และ ไดรับคัดเลือกเปนขาราชการพลเรือนดีเดน ระดับ 1-5 ของมหาวิทยาลัย

## **คติประจําใจ**

**"ตั้งใจทํางาน รบผั ิดชอบในหนาที่ มีใจใหบริการ"** 

#### **กรรมการประจํา สํานักคอมพิวเตอร**

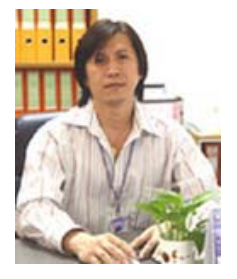

นายสมบุญ อุดมพรยิ่ง เจ้าหน้าที่ระบบงานคอมพิวเตอร์ 6 (ผูชวยผูอํานวยการสํานักคอมพิวเตอร)

ไดรับการแตงตั้งเปนกรรมการประจําสํานัก คอมพิวเตอร์ ประเภทข้าราชการในสังกัดสำนัก ตั้งแตวันที่ 23 กุมภาพันธ 2550 ถึงวันที่ 5 มิถุนายน 2550

### <u>แผนปฏิบัติงานด้านการพัฒนาเทคโนโลยีสารสนเทศ</u> ้เพื่อสนับสนุนภารกิจของมหาวิทยาลัย ปี 2550

ปหนึ่งๆ ผานไปเร็วเหมือนโกหก เมื่อป 2549 สำนักคอมพิวเตอร์ได้นำเสนอ แผนปฏิบัติงานด้าน ICT ต่อผู้บริหาร มหาวิทยาลัยไป 26 โครงการ ซึ่งพบวาหลาย โครงการเสร็จแลว มีเพียงบางโครงการที่ไม สามารถดําเนินการไดและมีบางโครงการที่ ้ดำเนินการไม่เสร็จ จึงได้นำมาวิเคราะห์และ หารือกับหลายฝายเพื่อจัด ทําเปนแผนปฏิบัติ งาน ICT ป 2550 ขึ้น

#### **จากงบประมาณและแผน แมบ ท ICT สูแผนงาน โครงการป 2550**

แผนแม่บท ICT 2550-2553 ได้ผ่านความ เห็นชอบจากมหาวิทยาลัยแล้ว จึงได้นำมา เปนแนวคิดในการจัดทําแผนปฏิบัติงานดาน ICTป 2550 ขึ้น ใหสอดรับกับงบประมาณที่ มหาวิทยาลัยไดจัดสรรมาอยางครบดาน คือ ดานโครงสรางพื้นฐาน ดานระบบสารสนเทศ ดานการพัฒนาบุคลากร และดานการเรียน การสอน นอกจากนี้ยังไดจัดสรรงบประมาณ เพื่อการบริการวิชาการแก่ชมชน ภายใต้ โครงการ Cyber Education อีกดวย

จะขอกลาวถึงโครงการตาง ๆ ในป 2550 โดยรวม ดังนี้

#### **1 . ดานระบบคอมพิวเตอร และเครือขาย**

ได้พิจารณาปรับขยายช่องสัญญาเครือข่าย บัวศรีดวยระบบ MetroLan ไปยังโรงเรียน สาธิตปทุมวัน ติดตั้งระบบ Storage ขนาด ใหญ่ เพื่อรองรับการจัดบริการและเพื่อการใช้ ทรัพยากร ICT รวมกัน ซึ่งระบบนี้สามารถ จัดเก็บฐานขอมูลระบบ SUPREME*Plus*  ฐานขอมูลภาพและเสียง หรือสื่อการเรียนการ สอนแบบ Muiltimedia ตาง ๆ และไดติดตั้ง ระบบรักษาความปลอดภัยบนเครือขายบัวศรี โดยติดตั้งระบบปองกันผูบุกรุกเครือขาย ซึ่ง ขณะนี้ได้ติดตั้งระบบทุกอย่างแล้ว ยกเว้น ระบบ Storage ที่รอการนําไปใชใน Application ตางๆ ตอไป

#### **2. ดานระบบสารสนเทศเพื่อ การบริหาร**

งบประมาณที่ไดรับจัดสรร สามารถนํา จัดสรรเปนกิจกรรม/โครงการตางๆเชน

**2.1 ระบบบริหารทรัพยากรบุคคล (HURIS)** เพื่อจัดเก็บขอมูลบุคลากร ภาระ งานและการประเมิน Competence ของ บุคลากร

**2.2 ระบบคลังขอมูลสารสนเทศเพื่อ การบริหาร SUPREME***Plus* เพื่อจัดทํา คลังขอมูลสารสนเทศเพื่อสนับสนุนการคนคืน ข้อมูลในภายหลัง ประกอบด้วยโครงการย่อย ตาง ๆ เชน ระบบตรวจติดตาม KPI ระบบ ติดตามการใช้งบประมาณ เป็นต้น

**2.3 ระบบการสําเร็จการศึกษา** เพื่อปรับ ระบบการใหบริการการแจงความจํานงของ สําเร็จการศึกษาของนิสิตใหเกิดความสะดวก คลองตัว เพื่อเปนชองทางในการสรา ง ความสัมพันธ์ที่ดีและสามารถติดต่อกับ บัณฑิตหลังสําเร็จการศึกษาได

**2.4 ระบบการเผยแพรขอมูลขาวสาร มศว** เปนเว็บไซตเพื่อการประชาสัมพันธ ข้อมูลของมหาวิทยาลัยให้แก่ประชาชน ผูรับบริการทราบ เชน งบดุล งบประมาณ หลักสตร การติดต่อกับหน่วยงานหรือ บคลากร เป็นต้น

**2.6 ระบบ e-Documental Portal ระยะที่ 2** เปนคลังขอมูลเอกสารทั่วไปของหนวยงานทุก ระดับในมหาวิทยาลัย เชน รายงานประจําป เอกสารประชาสัมพันธ รายงานการประเมิน ตนเอง เอกสารทางวิชาการ เปนตน ซึ่งจะชวย ลดความซ้ําซอนในการจัดเก็บเอกสารเดียวกัน ไวในหลายๆ ที่ของหนวยงาน

ยังมีระบบที่น่าสนใจอีกมาก ซึ่งไม่อาจ กลาวไดหมด ณ โอกาสนี้

#### **3. ดานการพัฒนาบุคลากร ดาน ICT**

บุคลากรนับเปนปจจัยที่สําคัญยิ่งตอการ พัฒนามหาวิทยาลัยในด้านต่าง ๆ และ ICT

ศิรินุช เทียนรุงโรจน

เปนสวนหนึ่งที่เปนเครื่องมือสนับสนุนการ ทํางานของบุคลากรได มหาวิทยาลัยจึง เห็นชอบใหจัดโครงการตางๆขึ้น เชน

**3.1 โครงการพัฒนา ICT Competence ใหแกบุคลากรและนิสิต** ซึ่งจะมีการศึกษา วิจัยเพื่อพัฒนาหลักสตรให้แก่บคลากรและ นิสิต ในปีนี้จะเริ่มที่ 3 กลุ่มได้แก่ เลขานุการ คณะ/สถาบัน/สํานัก บุคลากรสายวิชาการ และบุคลากรใหม่ของมหาวิทยาลัย เพื่อให้ สามารถนํา ICT ไปเปนเครื่องมือสนับสนุน ภารกิจของตนเองได้

**3.2 โครงการ SOT2 (Srinakharinwirot Online Teaching and Learning 2)** เพื่อให บุคลากรที่มีความประสงคจะเรียนรูหรือผลิต Coursewareที่มีการนําเทคนิคใหมๆ มาใชได อยางมีประสิทธิภาพ

**3.3 โครงการบริการวิชาการแกชุมชน Cyber Education** จัดทําเว็บไซตเพื่อเผยแพร ความรูตางๆ เพื่อเปนบริการใหแกสังคมใน ลักษณะที่เปนแหลงรวบรวมหรือรับฝาก ความรู พ รอมทั้ง จัด ตั้งเปน ศูน ยห รือ ห้องปฏิบัติการเพื่อการวิจัยและฝึกอบรมด้าน การศึกษาแบบ Cyber ซึ่งจะเปดบริการใหแก บุคลากรและประชาชนทั่วไป

#### **4 . ด านการพ ัฒนาระบบ บริการ ICT**

เพื่อศึกษาและพัฒนาระบบการใหบริการ ICT ที่ดีและมีประสิทธิภาพแกบุคลากรและ นิสิต เพื่อให้เกิดความมั่นคงปลอดภัยต่อการ ใช้งานของเครื่องคอมพิวเตอร์ เช่น โครงการ ติดตั้งระบบ MAPS ระบบการใช้คำปรึกษา หรือ การจัดตั้งชมรมคนรัก IT เป็นต้น

ที่กลาวมาโดยสังเขปนี้เปนโครงการที่จัดทํา ขึ้นเพื่อสนองภารกิจของมหาวิทยาลัย และ สํานักคอมพิวเตอรคงไมสามารถทําไดสําเร็จ เพียงลําพัง จึงขอบอกกลาวมาเพื่อขอความ รวมมือจากทุกหนวยงานรวมมือกันพัฒนา ICT ให้แก่ มศว คันเป็นที่รักขคงเรา

# ี แนะนำบริการ

#### **การใชงานฐานขอมูลหองสมุดจากภายนอก**

บัจจุบันการใช้งานเครือข่ายอินเทอร์เน็ตเริ่มมีการใช้งานแพร่หลาย และประกอบกับการใช้งานเครือข่ายอินเทอร์เน็ตผ่าน เครือข่าย ADSL ไมวาจะเปน เครือขายของ operator รายใดก็ตาม ไมวาจะเปน TRUE หรือ TOT ก็มีการใช้งานกันอย่างแพร่หลายมากขึ้น เนื่องจากราคาที่ไม่ แพง และยังสามารถใช้บริการอินเทอร์เน็ตความเร็วสูงจากทางบ้านได้

แต่ปัญหาที่ตามมาก็คือ การใช้งานอินเทอร์เน็ตจากทางบ้านนั้นไม่ สามารถใชทรัพยากร หรือขอมูลภายในเครือขายที่เปน อินทราเน็ตของ ้มหาวิทยาลัยได้ทั้งหมด เช่น การใช้งานฐานข้อมูลห้องสมุด ซึ่งการใช้ ึงานฐานข้อมูลห้องสมุด นั้น เนื่องจากว่า ฐานข้อมูลห้องสมุด เป็น ู้ฐานข้อมูลที่ต้องมีค่าใช้จ่าย ดังนั้นทางมหาวิทยาลัย ทุกมหาวิทยาลัย จะตองมีการกําหนดวาจะตองมาจากเครือขายภายในมหาวิทยาลัย เท่านั้น จึงจะสามารถค้นหาข้อมูล journal ต่างประเทศได้ ทำให้ผู้ที่ เป็นบุคลากร หรือ นิสิต ของมหาวิทยาลัย ไม่สามารถใช้งานได้ เมื่ออยู่ ภายนอกมหาวิทยาลัย ที่ใชเครือขายอินเทอรเน็ต ADSL

ทางสํานักคอมพิวเตอรจึงไดติดตั้งระบบ proxy เพื่อใชเปนตัวแทน ในการเข้าถึงบริการดังกล่าวของมหาวิทยาลัยจากภายนอกได้ ทำให้ไม่ วาจะอยูที่ใด เมื่อเชื่อมตอเขากับเครือขายอินเทอรเน็ต แลวก็จะ สามารถใชงานเปรียบเสมือนกับอยูภายในมหาวิทยาลัย

### **การติดตงการใช ั้ งาน**

1. ทําการเปด Internet Explorer แลวเลือก menu ในสวนที่ Tools -> Internet Options…จากนั้น ใหเลือกแถบ Connections และ เลือก LAN Settings…

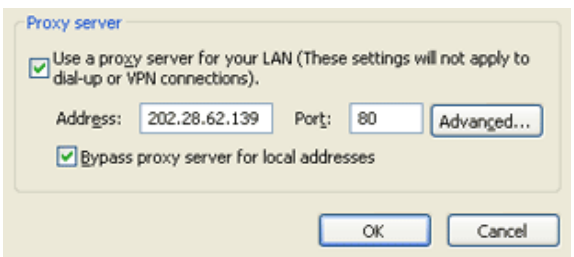

จดหมายข่าวสำนักคอมพิวเตอร์ ISSN 0858-9327

จัดทําโดย สำนักคอมพิวเตอร์ มหาวิทยาลัยศรีนครินทรวิโรฒ 114 สุขุมวิท 23 เขตวัฒนากรุงเทพฯ 10110 โทร 0-2649-5706, 0-2649-5187 หรือ เบอร์ภายใน 5067,5069 Website: http://cc.swu.ac.th/ E-mail: swucc@swu.ac.th ที่ปรึกษาบรรณาธิการ ดร.ขนิษฐา รุจิโรจน บรรณาธิการ สมบุญ อุดมพรยิ่ง กองบรรณาธิการ ไพโรจนผาสุวรรณ ศิริศศิเกษม สุโพธิ์ภาค ออกแบบ : เฉลิมเกียรติอนเจริญ

2. จากนั้นใหเลือกที่ Use a proxy server for your LAN และ เลือกที่ Bypass proxy server for local addresses จากนั้น ในชองวางใหใสหมายเลข IP address เปน 202.28.62.139 และ port เปน 80 และใหกดปุม OK เพื่อเปนการยืนยันคาที่มี การเปลี่ยนแปลง

#### วิธีทดสอบการใ**ช้งาน**

1. ทำการทดสอบโดยการเรียกเว็บไซต์ของมหาวิทยาลัย http://www.swu.ac.th จะปรากฎหน้าจอดังรป

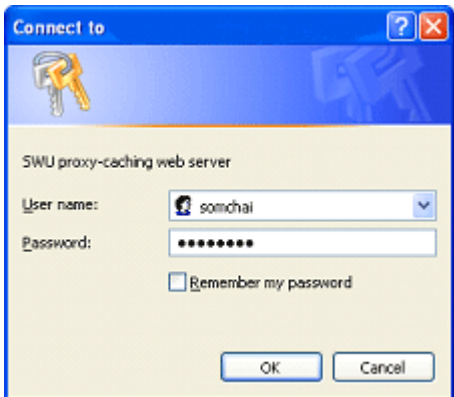

2. ใสรหัส Buasri id และ password เพื่อเปนการยืนยันวาเปน บุคลากร หรือ นิสิต ภายในมหาวิทยาลัยจากนั้นก็สามารถใช งานเครือข่ายได้ตามปกติ และสามารถใช้งาน ฐานข้อมูล ห้องสมด หรืออื่นได้

**หมายเหตุ :**ในการเปด browser ใหมแตละครั้งจะมีการถาม Buasri id ทุกครั้ง เนื่องจากระบบจะคิดวาแตละครั้งของการเปด IE จะเปนการ เปดโปรแกรมใหมจึงตองมีการใส Buasri id ทุกครั้งแตในกรณีที่เปด browser แล้วมีการ link ไปยังหน้าเว็บเพจต่างๆ จะไม่มีการถาม Buasri id และ password

#### **สอบถามขอมูลไดท ี่ ฝายระบบคอมพิวเตอรและเครือขาย โทร. 02-649-5697 หรือ โทรภายใน 5030**

สำนักคอมพิวเตอร์ มหาวิทยาลัยศรีนครินทรวิโรฒ 114 สุขุมวิท 23 เขตวัฒนากรุงเทพฯ 10110 โทร 0-2649-5706, 0-2649-5187 Website: http://cc.swu.ac.th/ E-mail: swucc@swu.ac.th

ชำระค่าไปรษณียากรแล้ว ใบอนุญาตที่ 24/2549 ไปรษณีย์ศรีนครินทรวิโรฒ